# Лекция 4. Ценообразование и управление ассортиментом

**В программе предусмотрены следующие способы задания цены:**

- вручную цены в этом случае задаются вручную и могут быть использованы для расчета других цен.
- по данным ИБ —цены автоматически рассчитываются на основании данных, хранящихся в информационной базе. Например, цена рассчитывается как максимальная цена конкурента или как себестоимость товара.
- рассчитывать по другим видам цен в этом случае цены рассчитываются по заданным формулам на основании других цен. В качестве базовых цен для расчета могут применяться любые виды цен.

# **Справочник «Виды цен»**

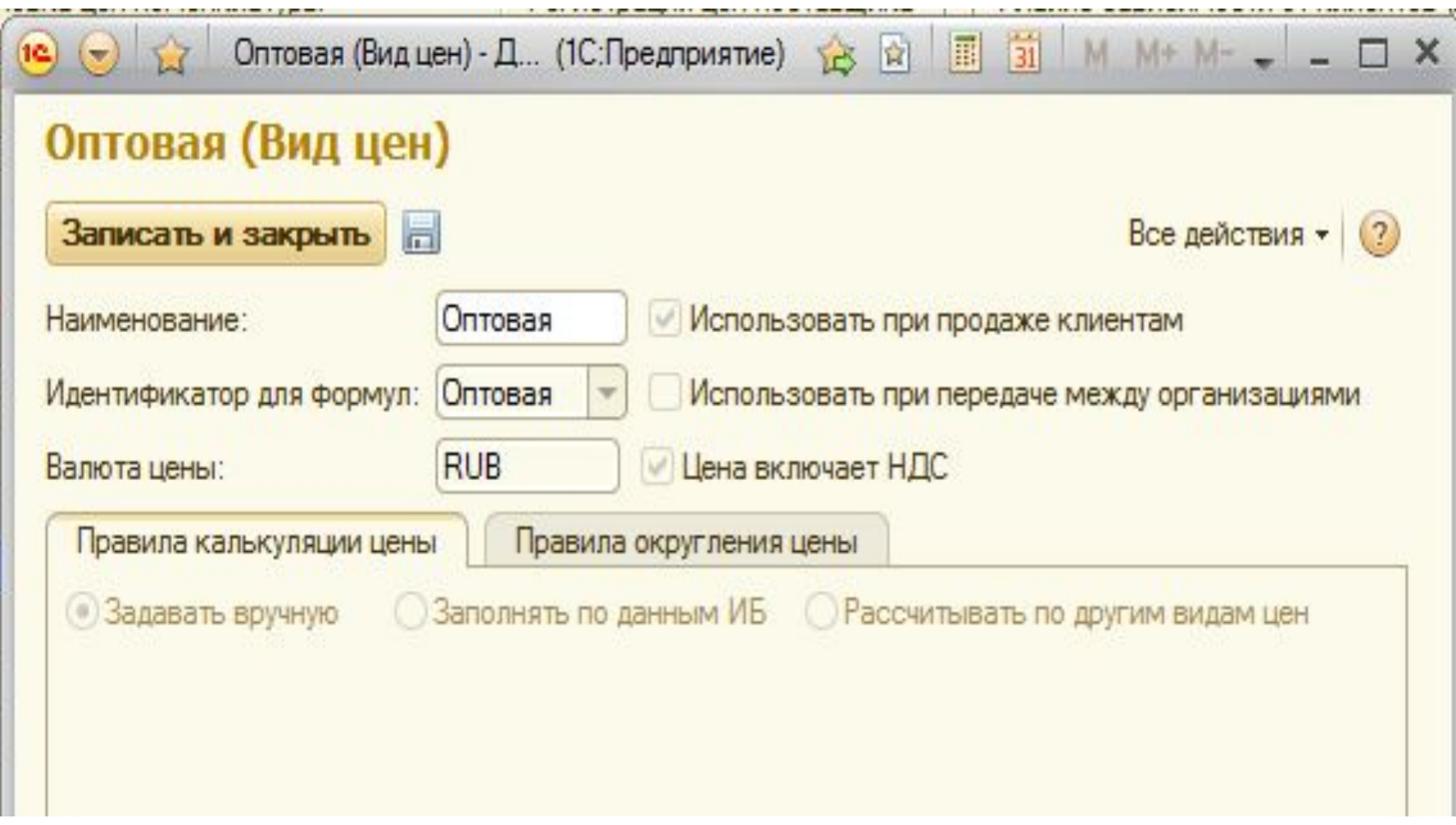

# **Правила округления цены**

В программе реализована возможность автоматического округления цен в соответствии с установленными правилами. Правила округления устанавливаются: для всего вида цен; для ценового диапазона. При необходимости можно указать точность психологического округления – правило округления, которое применяется после основного округления и позволяет получить в итоге не круглую цифру (9,99, а не 10,00). Для этого служит конструктор психологического округления.

# **Конструктор психологического**

#### **округления**

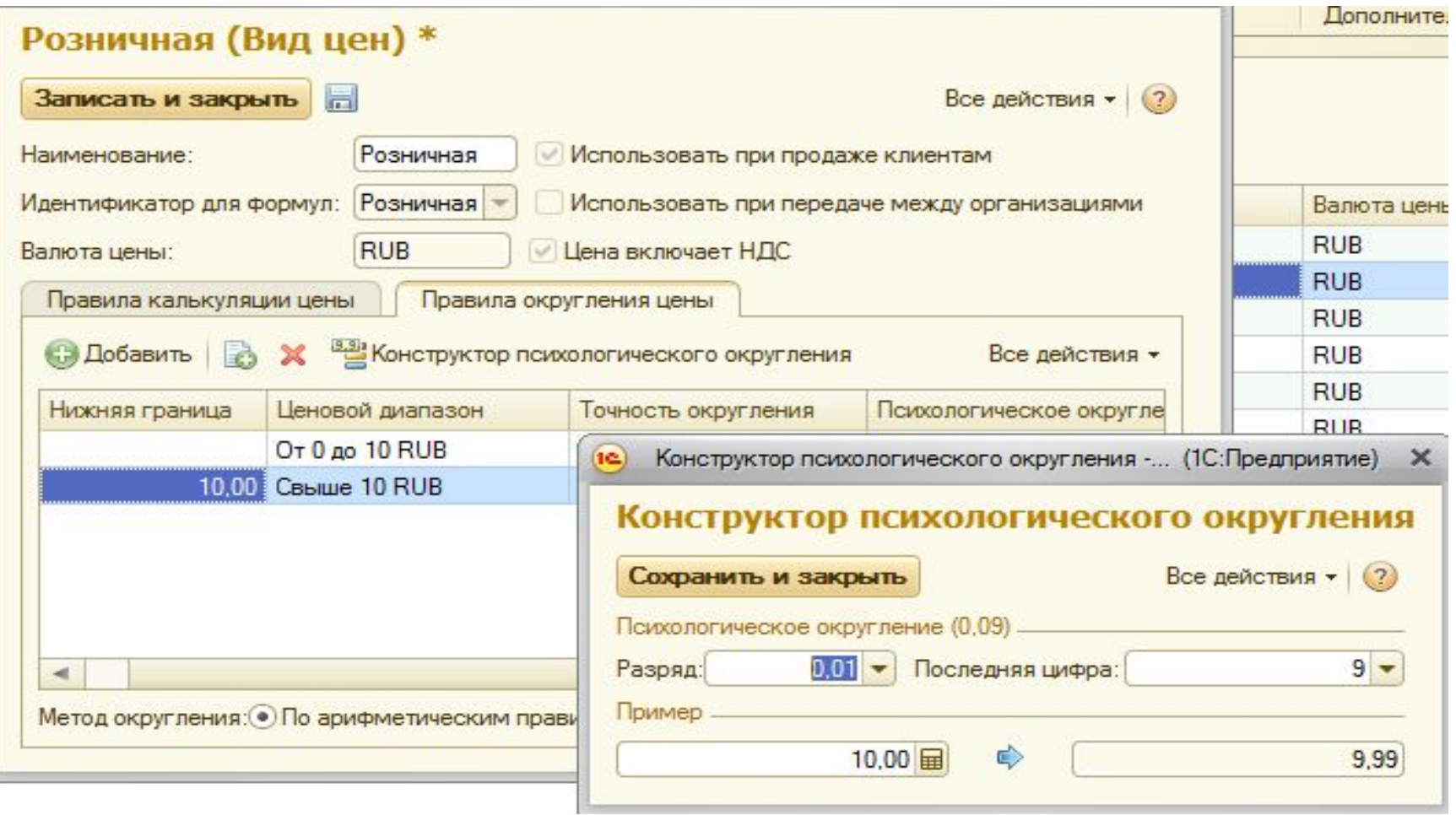

# **Регистрация цен партнеров**

- **Служит для регистрации цены других участников** рынка с целью получения информации для анализа
- Цены конкурентов регистрируются в разделе Маркетинг.
- Цены поставщиков регистрируют в разделе Запасы и закупки
- Информация может быть получена не только из официальных предложений, но и из рекламных материалов, с веб-сайтов и др.

# **Регистрация цены поставщика**

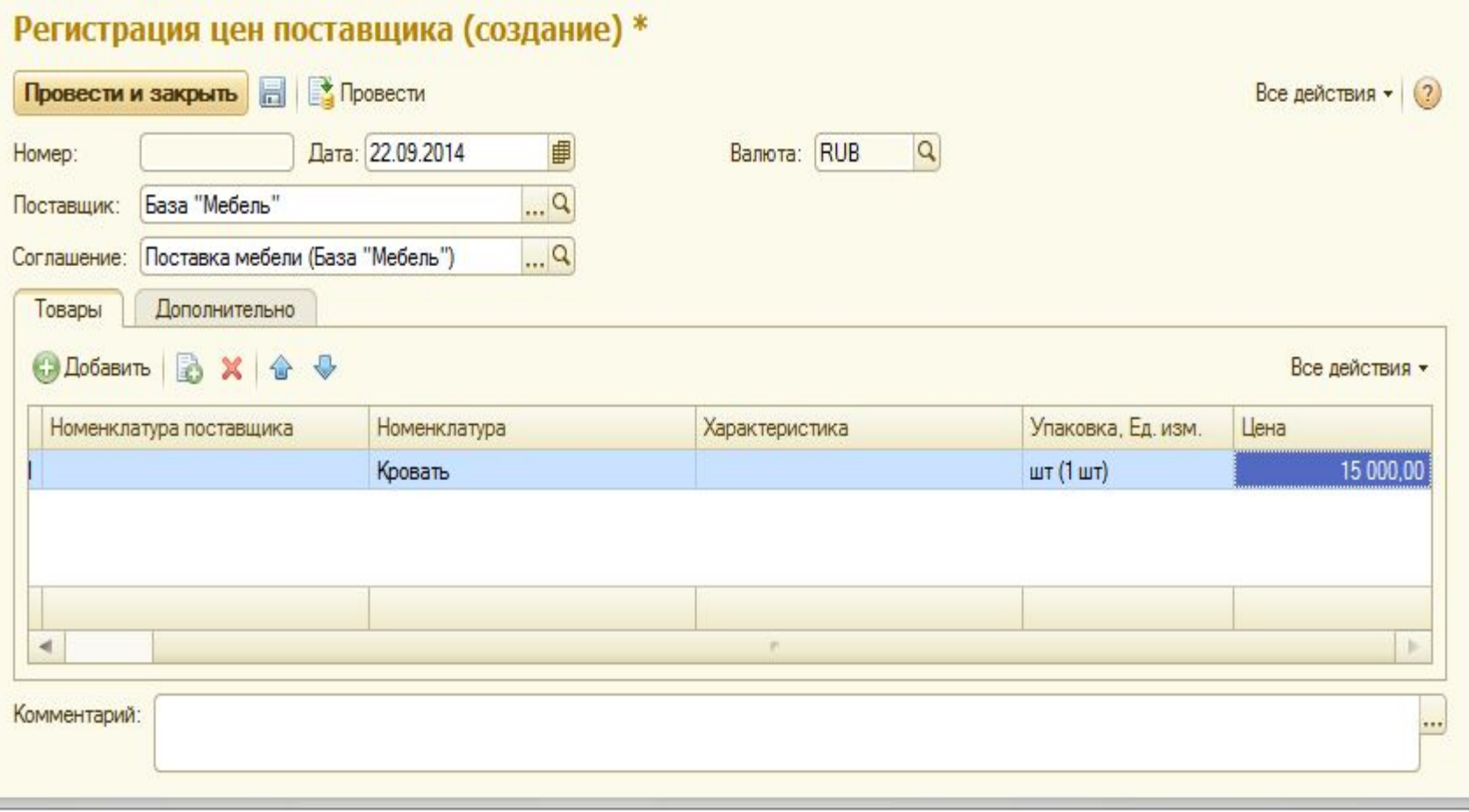

# **Печать Прайс-листа**

- Перейдите из раздела Маркетинг в раздел Отчеты. Откроется список доступных отчетов.
- Выберите в данном списке команду Прайслист.
- Выберите условия, по которым отбираются товары в данный прайс-лист.

# **Настройка отчета «Прайс-лист»**

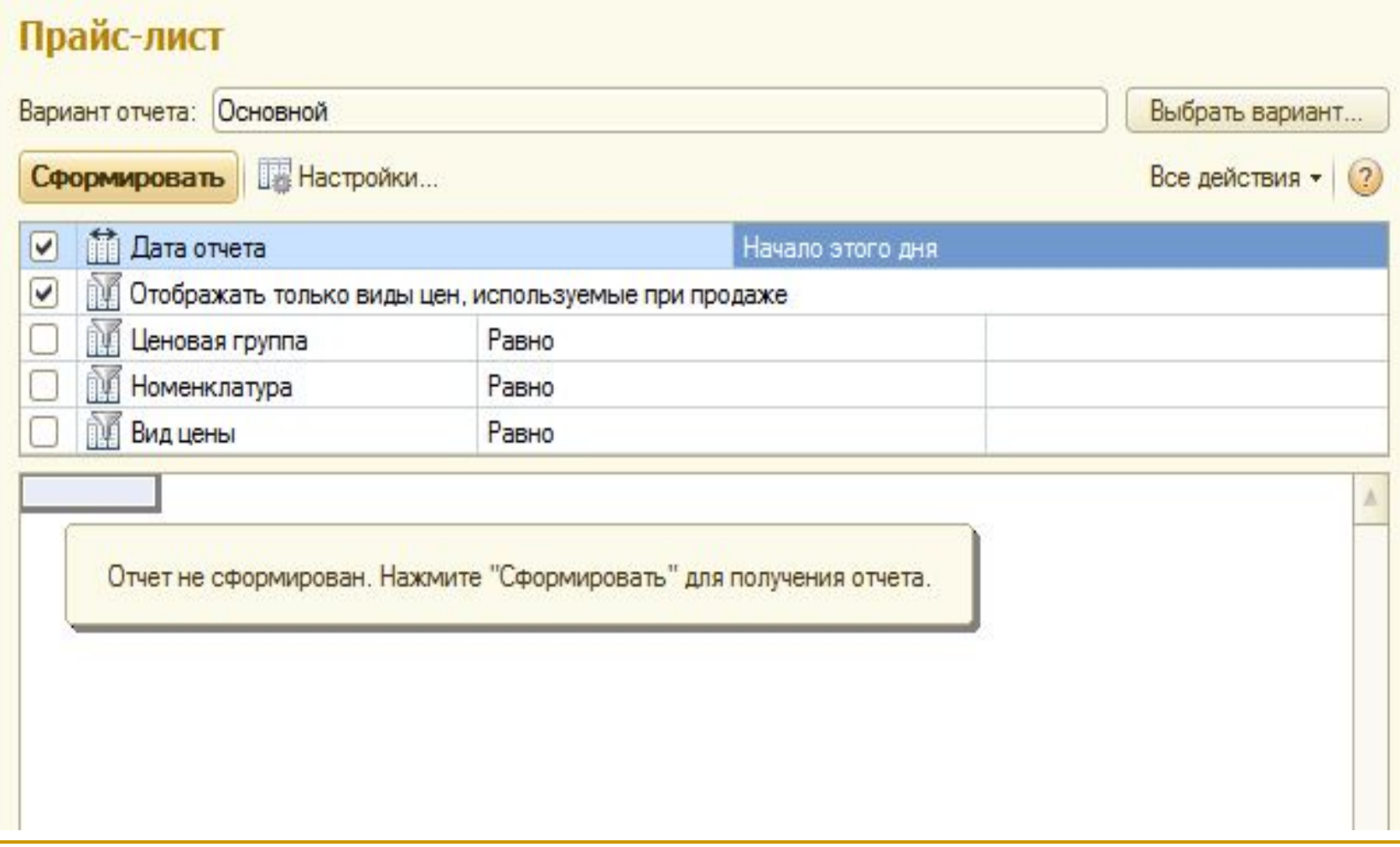

# **Создание скидки (наценки)**

Справочник Скидки (наценки) находится в разделе Маркетинг. Для создания скидки необходимо указать:

- Способ, которым предоставляется скидка -Процент, Вид цены или Сумма.
- Размер скидки в процентах или в рублях, в зависимости от вашего предыдущего выбора.
- Условия, при которых данная скидка может быть предоставлена.
- Область предоставления будут ли скидки предоставлены на все строки, представленные в документе, или же только на строки, в которых выполняются заданные вами условия.

### **Условия предоставления скидки**

■ За время продажи;

За форму оплаты;

За пробную продажу;

11

**В За накопленный объем продаж.** 

За первую продажу партнеру;

За соблюдение графика оплаты;

За разовый объем продаж;

# **Справочник «Скидки (наценки)»**

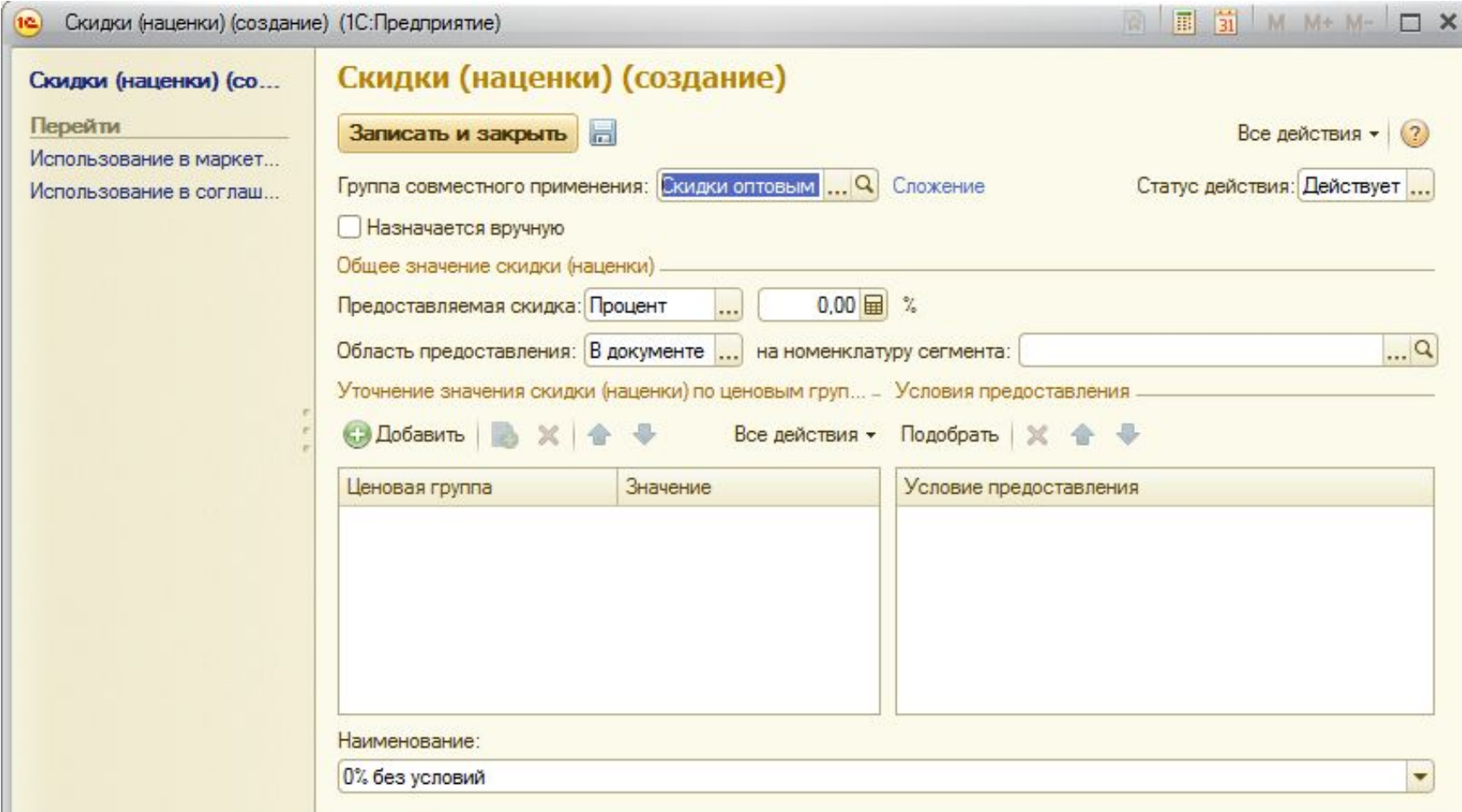

# **Справочник «Скидки (наценки)»**

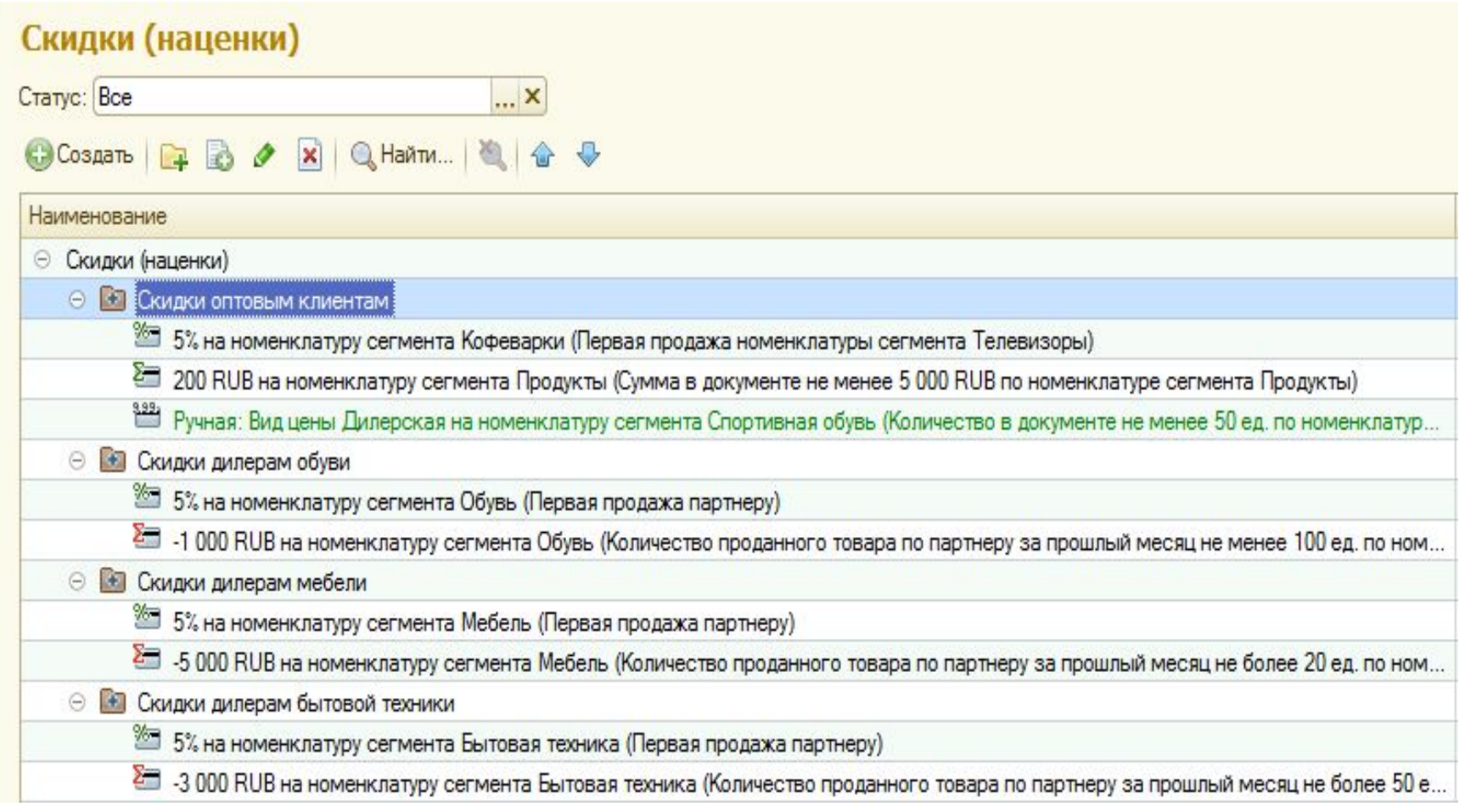

# **Формирование правил оплаты**

- Все возможные варианты оплаты, с которыми работает предприятие называются графиками оплаты.
- Графики оплаты можно использовать при оформлении договоров с клиентами.
- Графики оплаты позволяют классифицировать задолженность клиентов перед фирмой, а затем воспользоваться полученными данными для дальнейшего анализа.

## **Формы оплаты**

- Наличная;
- Безналичная;
- Кредитная карта;
- Любая.

По умолчанию в программе выбран вариант Любая. Формы оплаты связаны со справочником Календари, где можно создать свой календарь оплаты или выбрать один из уже готовых.

# **Вариант оплаты**

- Аванс (до обеспечения) деньги перечисляются еще до того как продавец обеспечит наличие товаров на складе;
- Предоплата (до отгрузки) подразумевает, что товар имеется на складе и будет отгружен сразу после подтверждения факта предоплаты;
- Кредит (после отгрузки) расчет за товар проводится после отгрузки. Предоставляется надежным, проверенным клиентам.

# **Справочник «Графики оплаты»**

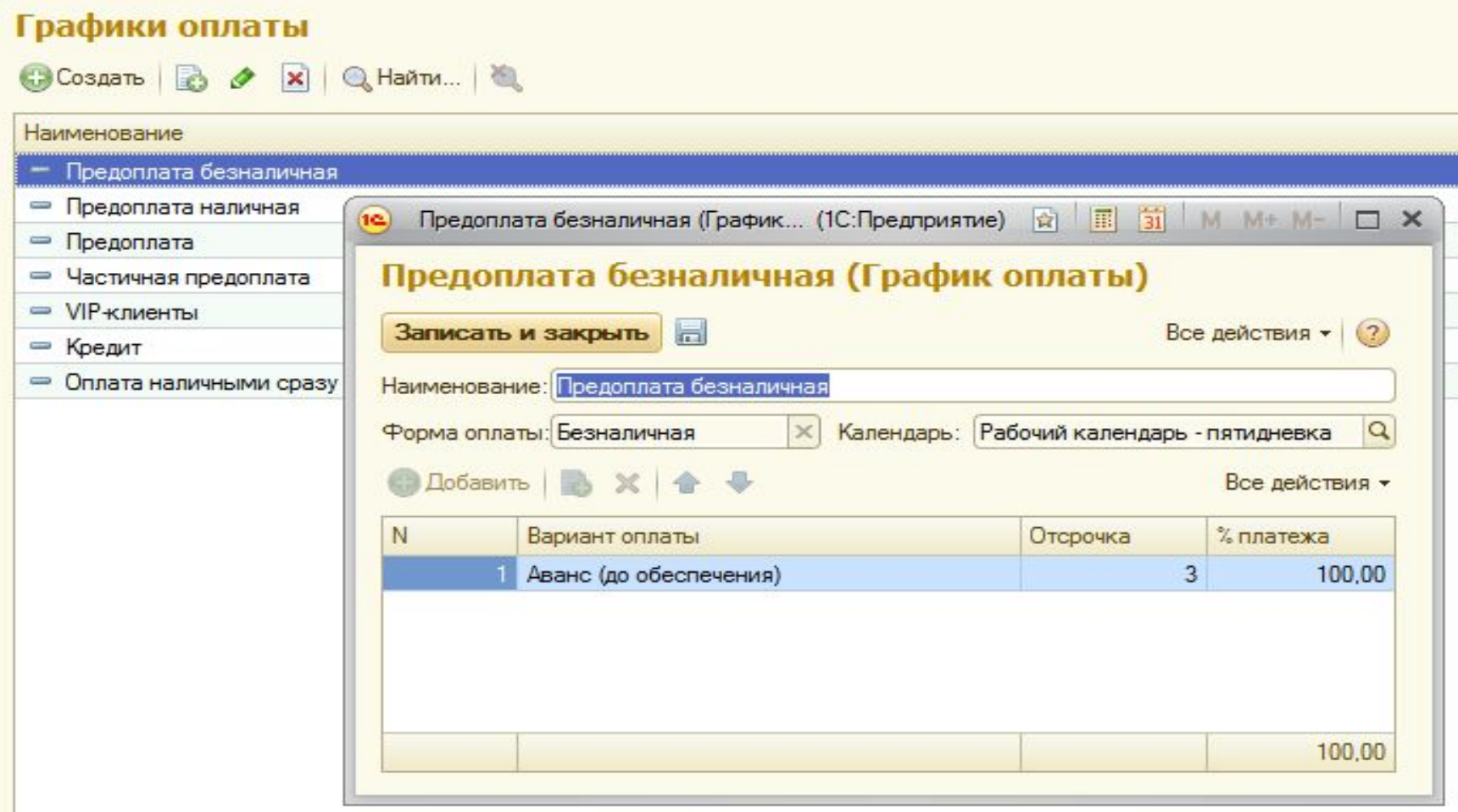

### **Управление ассортиментом**

Управление ассортиментом - это прежде всего правильный выбор: какие наименования производить, в каком объеме и по какой цене их продавать. Задача управления ассортиментом лежит на стыке экономического и маркетингового анализа. Маркетинговый анализ позволяет понять, насколько та или иная позиция перспективна с точки зрения рынка, какой спрос на нее ожидается, растет он или падает. Экономический анализ позволяет оценить, насколько та или иная позиция выгодна самой компании.

# **Анализ клиентской базы (BCG)**

- Звезды это клиенты, купившие неожиданно много. Рекомендуется приставить к данным клиентам лучших продавцов, чтобы в дальнейшем вывести клиентов на еще больший уровень продаж. Данная группа клиентов обозначается как Z.
- Коровы клиенты, покупающие постоянно и помногу. К данным клиентам приставляются исполнительные продавцы, способные аккуратно и точно обслуживать заказы. Группа клиентов обозначается как X.
- Собаки клиенты, которые покупают редко и мало. Разработчики программы рекомендуют свести общение с ними к минимуму. Данная группа клиентов обозначается литерами CZ.
- Вопросы это все прочие клиенты, которые пока не отнесены ни к одной из трех перечисленных групп.

# **Отчет «Анализ клиентской базы»**

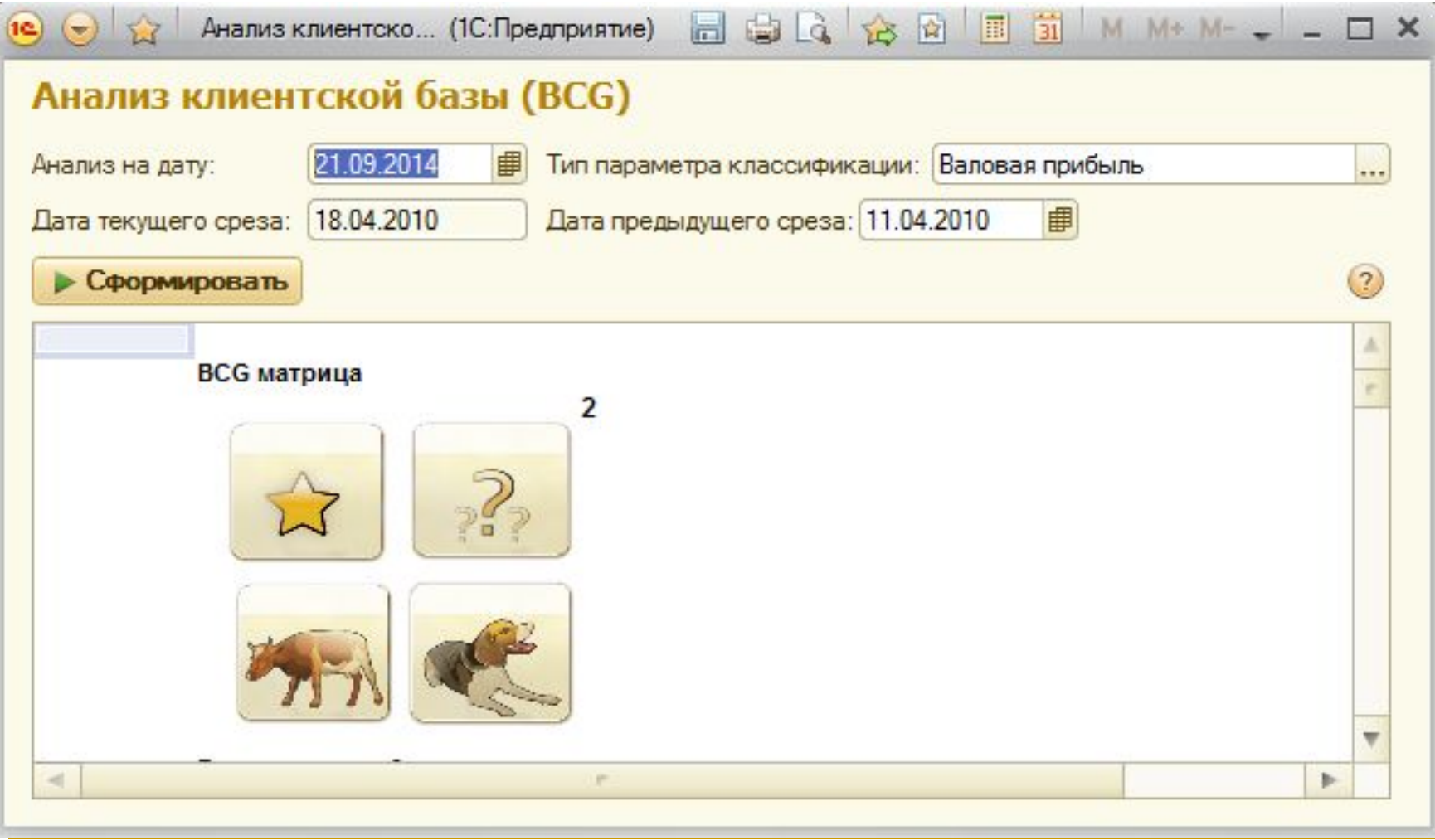

# **Отчеты по выбранной группе**

#### **клиентов**

Данные в общем отчете сведены в три таблицы.

- Первая таблица ABC/XYZ распределение отражает распределение клиентов по группам.
- Вторая Изменения АВС, и
- Третья Изменения XYZ таблицы, показывают изменения по группам клиентов за отчетный период, позволяя отследить движение клиентов между группами, сопоставить полученную информацию с положением на рынке и с изменениями в маркетинговой политике вашей фирмы.

### **Отчет «Анализ клиентской базы»**

#### ABC/XYZ распределение

|            | А-класс | В-класс | С-класс | Потерянные |
|------------|---------|---------|---------|------------|
| Х-класс    |         |         |         |            |
| Ү-класс    |         |         |         |            |
| Z-класс    |         |         |         |            |
| Потерянные |         |         |         |            |

Изменения АВС

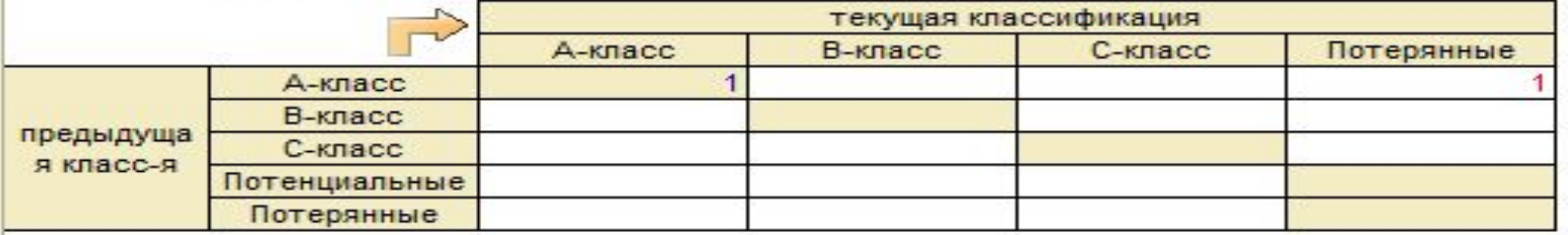

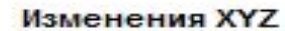

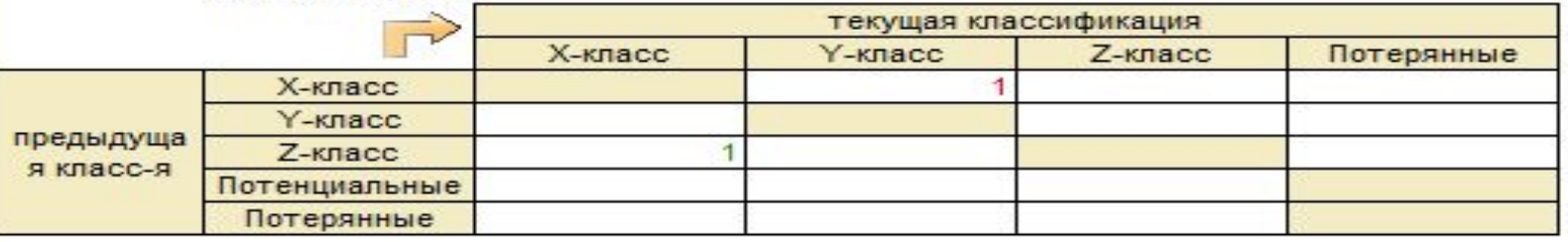

Изменения к худшему Изменения к лучшему Без изменений

# **Сегменты номенклатуры**

Способ формирования сегмента определяет, какие позиции номенклатуры попадут в данный сегмент:

- Формировать вручную позволяет вписывать и удалять позиции вручную.
- Периодически обновлять программа определяет состав сегмента автоматически, по заданным правилам. При этом результат будет храниться в информационной базе и использоваться до следующего обновления расчетов. Программа производит новый расчет по расписанию, с помощью регламентного задания, либо по команде пользователя.
- Формировать динамически позволяет вычислять состав сегмента по правилам, но полученный состав сегмента не хранится в базе, а вычисляется каждый раз заново.

# **Справочник «Сегменты номенклатуры»**

#### Сегменты номенклатуры

CCosman | **Q & X | Q Hann... | & E** 

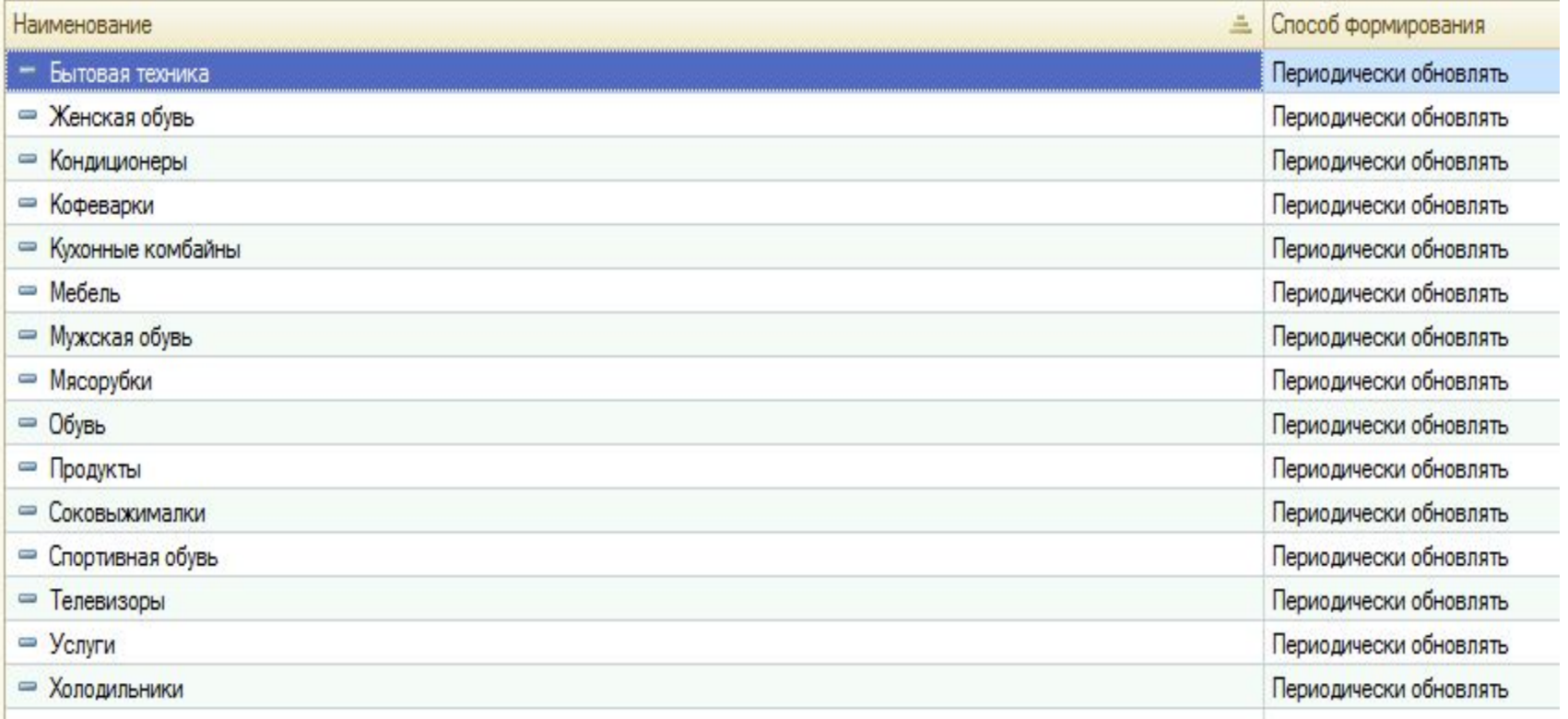